#### **Connecting to campus WLAN with a laptop**

Many of Freiburg University's IT services are available only when your computer is connected to the University network. These include inter alia internal University websites and notification systems, personal data sharing devices, electronic journal searches or the library databanks.

<http://www.rz.uni-freiburg.de/go-en/wlan>

Instructions (Windows):

- 1. After activating your computer's WLAN function, you will see a network symbol in the lower right-hand side of the task bar. Right mouse click on this symbol and choose "Show Available Wireless Networks" (for Windows XP). For Windows 7, left click on the symbol. If you are in the network area, the displayed network name is "eduroam". Click connect.
- 2. Enter your Uni-Account username in the following format username@uni-freiburg.de and your RAS password. You are now connected to the internet.
- 3. If you like to read e-journals or use the library databanks you have to be connected to the Freiburg University network.

Go to http://www. vpn.uni-freiburg.de/ and choose the suitable VPN client software to download and install.

Under Programs, open the Any-Connect-VPN-Client and click "connect." Enter your Uni-Account username and your **RAS password**. In the greeting pop-up window, click "continue." You are now safely connected to the Freiburg University network.

#### **Contact:**

**General Helpdesk:** First point of contact for computer problems or help in the computer labs:

#### [beratung@rz.uni-freiburg.de](mailto:beratung@rz.uni-freiburg.de)

**University IT Services Main Building: Hermann-Herder-Str. 10**

• **Helpdesk in room –002** Mo – Fr: 10:30 a.m. – 12 a.m., 5 p.m. - 8 p.m.

During semester breaks:  $Mo - Fr: 10:30 a.m. - 12 a.m.$  and 5 p.m. - 8 p.m.

• **Opening hours of computer labs**

Mo – Fr: 7 a.m. – 8 p.m. Sa: 9 a.m. – 1 p.m.

**University IT Services Branch Offices in KG II fourth floor, Platz der Alten Synagoge 1**

- **Helpdesk** Mo – Fr: 9.15 a.m. – 12 a.m. , 1 p.m. - 4 p.m., 5 p.m. - 8 p.m.
- **Opening hours of computer labs** Mo – Fr: 9 a.m. – 8 p.m. Sa: 10 a.m. – 12:30 p.m.

#### **For more information, please see:**

http://www.rz.uni-freiburg.de/go-en/hours [http://www.rz.uni-freiburg.de/go-en/contac](http://www.rz.uni-freiburg.de/go-en/hours)ts

Print date: October 2016 Rechenzentrum der Universität Freiburg Hermann-Herder-Straße 10 79104 Freiburg

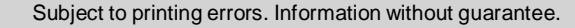

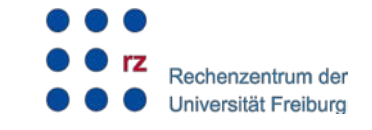

# **Uni-Account**

# **Student accounts: Uses and set-up**

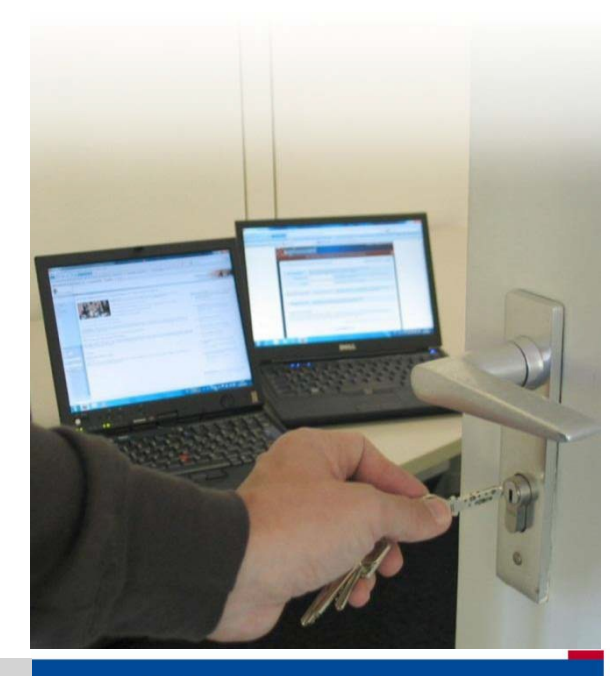

Albert-Ludwigs-Universität Freiburg

**The Uni-Account allows you to access Freiburg University's IT services through an online personal account.** After matriculation, your Uni-Account will be activated and you will receive your username (made up of your initials and a random number) and an initial password sent to you per post and e-mail. Please keep this information for the entire duration of your studies.

> [http://www.rz.uni-freiburg.de/services-en/](http://www.rz.uni-freiburg.de/services-en/uniaccount-en/uabeantrag-en/uastudi-en) [uniaccount-en/uabeantrag-en/uastudi](http://www.rz.uni-freiburg.de/services-en/uniaccount-en/uabeantrag-en/uastudi-en)-en

## **First: Please change your password and confirm your e-mail address.**

• You can manage your Uni-Account with the web tool **myAccount**. Log in to myAccount in order to change your initial password. Changing this initial password activates your Uni-Account.

#### https://myaccount.uni-freiburg.de

Be aware that it may take up to 15 minutes for this password to become functional.

Please do not share your password with any third party or save it on your computer. Also, the University requests that you not send your username or password via e-mail.

- Please confirm your private **e-mail address.** This is mandatory in order to register for courses or examination. You are also doing yourself a favor in case you forget your password in the future. Then at your private account, you will be sent an e-mail containing the activation link. You can request another activation link by going to 'Mail&Lists' in the myAccount menu bar, then 'Mail accounts.'
- If you want to use the University's IT services from home or would like to log on to the **campus**

**WLAN**, please sign up for a ..RASpassword" (Remote Access Service) in myAccount. For some services you have to install a VPN client on your home PC or laptop. Please find an explanation for how to install and use such a VPN client on the fold-out page of this brochure or on.

#### http://www.rz.uni-freiburg.de/go-en/wlan

### **Possible uses of a Uni-Account:**

For a more comprehensive overview of the IT services offered to students, please refer to our semesterly publication: **"University IT Services for Students"** available at the IT Services building [or online at:](http://www.rz.uni-freiburg.de/go-en/stud-brochure) 

http://www.rz.uni-freiburg.de/go-en/stud-brochure

#### **Overview of the most important IT services:**

• The **Campus Management System** is where you can find the online course catalog. Here you can register for courses or exams, print a certification of your University registration, or update your address. This is also where you (re)register for a new semester.

http://www.studium.uni-freiburg.de/logins

• The **e-learning platform Ilias** is where courses may distribute learning material or hold discussion fora.

#### https://ilias.uni-freiburg.de/

In the IT Services building, both University Library buildings (UB1 and UB2) as well as in numerous faculties, you find **computer labs** with over 300 computers offering Windows and Linux. You can also find smaller computer areas distributed in foyer areas around campus, known as "net.points".

> http://rz.uni-freiburg.de/services-en/pc-en/ mits-en/windows-pools-en

http://rz.uni-freiburg.de/services-en/pc-en/netpoint-en https://www.rz.uni-freiburg.de/services-en/pc-en/ pcpools-en?set\_language=en

• From these PCs or from your laptop (connected to WLAN), you can print from the University IT Services building. Add credit to your printing account under myAccount (you can also print documents from a USB stick at some University copy machines, which is then paid by UniCard).

#### http://rz.uni-freiburg.de/services-en/pc-druck-plot-en

In myAccount you can register for a **University e-mail address**, which remains valid until the end of your studies. Prename.name@domain.uni-freiburg.de

http://www.rz.uni-freiburg.de/go-en/mail

• Both from home and on campus, you have access to a **personal home directory** where you can safely store all documents related to your studies. Please remember to secure these documents in another personal storage space before the end of your studies.

#### http://www.rz.uni-freiburg.de/go-en/ homedirectory

The University Library has numerous databases for **online literature research**, including journals with full-text access (ReDI, DBIS). You have access through your Uni-Account.

#### http://www.ub.uni-freiburg.de/dbis http://www.redi.uni-freiburg.de

• If you would like to **enter the University Library** after 8 pm or on the weekends, you need to activate the access control in myAccount by clicking on "User profile" in the menu bar, [then "My data set."](http://www.unicard.uni-freiburg.de/)